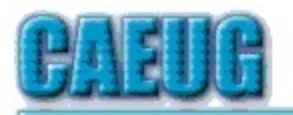

# Computers he lasy User Croup

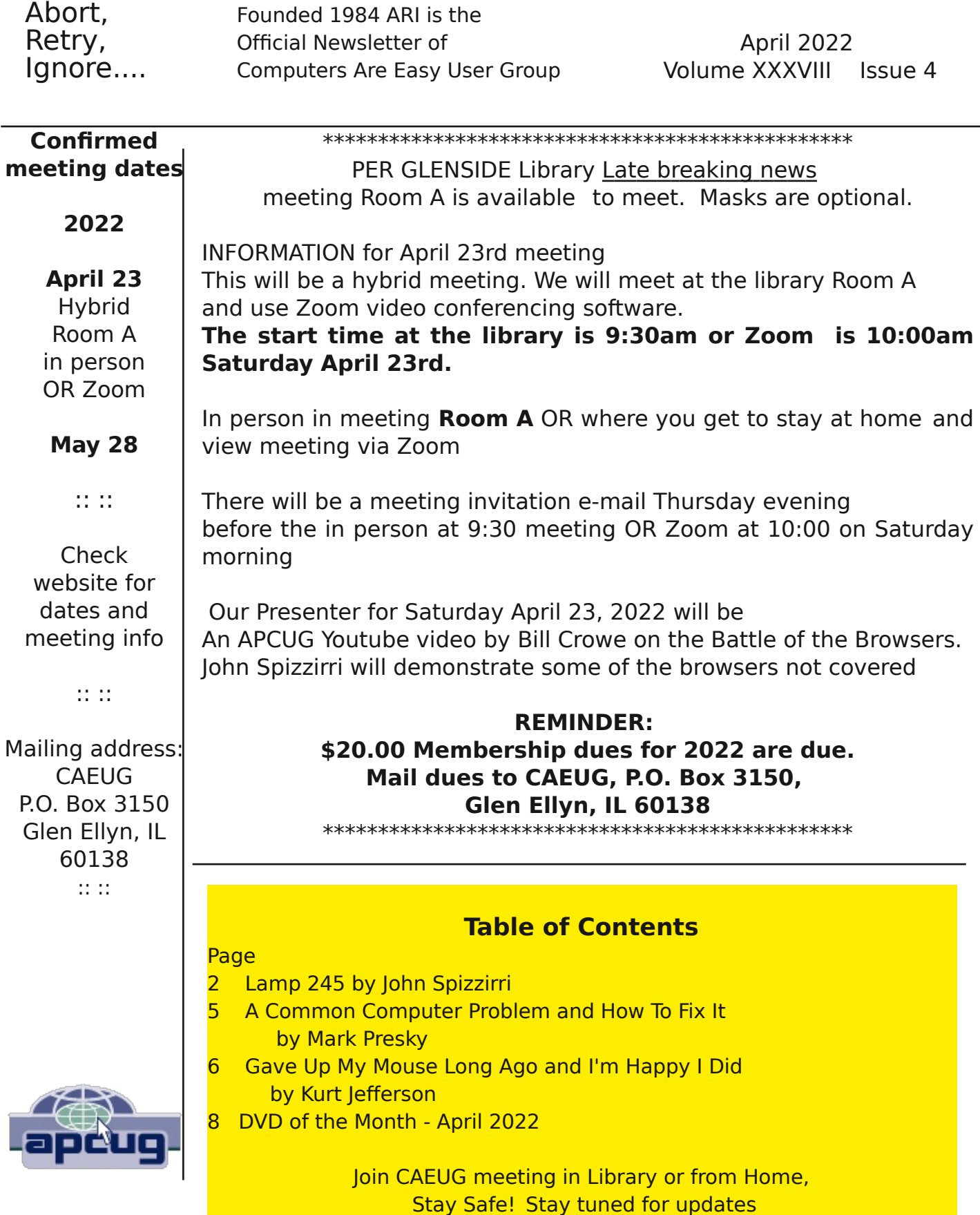

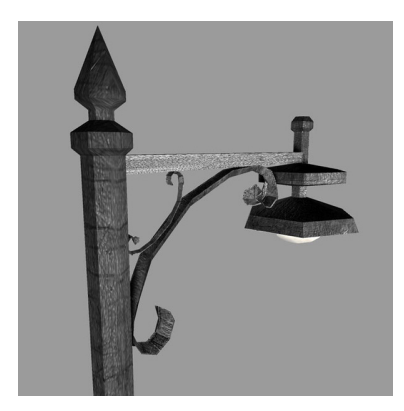

Lamp Post 245 April 2022 by John Spizzirri

The Decorah Eagles  $(1)$  north pair taking turns feeding the eaglets. This past week they caught then scavenged a skunk and a duck. Much like owls, eagles have almost no sense of smell (2) so skunks are just like any other small mammal. The first eaglet hatched on 3/26. The second on 3/27. The Berry College Eagles

( 3 ) eaglet have fledged but still return to the nest periodically.

- 1) https://is.gd/0YqTVG
- 2) https://www.nationaleaglecenter.org/wp-content/uploads/Eagle-Eyes1.pdf
- 3) https://www.berry.edu/eaglecam/

The movie CODA ( 1 ) was the Academy Award ( 2 ) winner this year. It featured American Sign Language ( ASL ( 3 )) as the primary language of one of its characters. This has fostered an interest in learing that language. There are a number of web sites that have free lessons in ASL; Gallaudet University ( 4 ), Start ASL ( 5 ), ASL University ( 6 ), SignSchool Technologies ( 7 ), and Learn How To Sign ( 8 ). A PBS documentary ( 9 ) about deafness in America presented by the deaf.

- 1) https://is.gd/D2oLK6
- 2) https://www.oscars.org/
- 3) https://is.gd/8uRJ09
- 4) https://www.gallaudet.edu/?p=58815
- 5) https://www.startasl.com/?p=127575
- 6) https://is.gd/p5C63j
- 7) https://www.signschool.com/
- 8) https://youtu.be/4Ll3OtqAzyw
- 9) https://youtu.be/q05lLMBX8FQ

Spring is here once again. So far in northern Illinois the April showers have not been too violent. Our good fortune cannot hold out forever so I will once again remind everyone about lightning protection. Getting struck by lightning is about a one in 1,222,000 chance or one in 15,300 chance in the course of an 80 year life span  $(1)$ . Your electronics are much more susceptible to damage from lightning even if they are not hit directly. Protecting all your electronic devices can be problematic. The power company does provide some protection from massive surges due to lightning but the power spikes that get through are still large enough to do severe damage. Obviously, the best protection is to unplug all computers, routers, TVs, gaming consoles, radios, home theater parts, and streaming devices during all storms and when you leave home for an extended period of time. That solution is generally impractical and may interfere with

your use of some items during a storm. Surge suppression ( (2), (3) ) is the recommended solution. One solution is to have a whole house surge suppressor ( 4 ). In the descriptions of some of these whole house suppressors, the ad copy stated that the device would suppress EMP ( (5) electromagnetic **pulse**). That is ridiculous. EMP cannot be stopped by a suppressor. It can only be stopped by distance from the source or a well constructed Faraday cage ( 6 ), an impractical solution to an improbable problem. Getting back to the lightning problem, whole house suppressors can be expensive to install so individual suppressors ( 7 ) plugged into wall outlets can be the answer. You will note the various colors, configurations, outlet types, cord lengths, clamping ratings, and joule ratings. The first four options are personal choice that fit your decor. The joule rating  $(8), (9)$  ) is critical to the protection of the device(s) plugged into it. Each time an electrical surge is suppressed, the circuitry that did the work is weakened. Eventually, that circuitry wears out and no longer suppresses electrical surges. Good surge suppressors have lights that indicate that they are no longer suppressing surges. Some companies offer 'insurance' against loss of equipment. I knew one person whose house was struck by lightning in Brookfield, Illinois. He had surge suppressors with insurance. Even with good documentation he was not able to collect one cent on the loss of a TV. The minimum joule rating to protect valuable equipment should be 3000. The clamping rating (also known as let through voltage) indicates when the suppressor will start to do it job. It should be no more than twice the line voltage but 300 to 330 is best. Over 440 is a waste of money. If it is not listed in the specifications, do not buy it. You may have to hunt for that specification.

- 1) https://is.gd/TVJPDx
- 2) https://is.gd/w8IWU9
- 3) https://is.gd/kr55Ia
- 4) https://is.gd/v4cDG2
- 5) https://is.gd/vHGbBH
- 6) https://is.gd/9dSRCq
- 7) https://is.gd/aAdSlR
- 8) https://is.gd/IgRgfs

## 9) https://makeyourhomesafer.com/?p=3848

Spring cleaning is good way to get your laptop or desk top to get back to the speed it once had when it was new. The first thing that needs to be done is to run a complete check with your anti virus or malware software to get rid of any bad acting malware. Once you have done that and have a clean bill of health reboot the PC. You may need some cleaning software like cCleaner  $(1)$ , Malwarebytes adwarecleaner ( 2 ), Adwcleaner ( 3 ), rKill ( 4 ), TDSKiller ( 5 ), Junkware Removal Tool ( 6 ), and Qualys BrowserCheck ( 7 ).

Before installing any software, use some built in tools to start. For the next three tools you will need to access the Run dialog box. To access that box click the Windows start button, at the menu in Windows 7, 8, 10 and 11 type run.

Click on the Run icon that appears. Alternately, you can press the Windows key and press the R key to achieve the same result.

In the text box in the Run dialog window type Add or Remove Programs and click Ok. In the resulting window you will find a list of all the programs in your computer. Check the list and select the programs you no longer use and uninstall them.

In the text box in the Run dialog window type temp and click Ok. The File Manager will open with a list of files in the right side panel. Mark all the files in that panel and press the delete key. If any files come up as unable to be deleted, skip them.

In the text box in the Run dialog window type %temp% and click Ok. The File Manager will open with a list of files in the right side panel. Mark all the files in that panel and press the delete key. If any files come up as unable to be deleted, skip them.

In the text box in the Run dialog window type prefetch and click Ok. The File Manager will open with a list of files in the right side panel. Mark all the files in that panel and press the delete key. If any files come up as unable to be deleted, skip them.

While the file manager is open in the left side panel, find the C: drive, right click on it, and and select properties. In the dialog window click the Disk Cleanup button. Check all the boxes in files to delete (none of them are necessary). Click the Ok button. Click delete files (or Ok).

Install all the software listed at the beginning of this article. Run the software in this order tdskiller, rkill, junkare-removal-tool, adwcleaner, ccleaner, and qualys-browsercheck on your browser. You will be forced to reboot after adwcleaner.

Junkware-removal-tool must be run on the command line. To access that command line click the Windows start button, at the menu in Windows 7, 8, 10 and 11 type cmd. Right click on the CMD icon that appears. Click Run as administrator. At the command line change to the directory where you saved the Junkware-removal-tool (probably \Users\(yourusername)\Downloads). To change to that directory type cd\\Users\(yourusername)\Downloads then type jrt .

After you have finished reboot your machine. You should notice increase in performance.

- 1) https://is.gd/MuvagU
- 2) https://is.gd/0tDatc

3) https://is.gd/x3YHJt 4) https://is.gd/pyQv4o 5) https://is.gd/PzOrb2 6) https://is.gd/1PPzFc 7) https://is.gd/7jBUd1

Between you, me and the LampPost, that's all for now.

#### A Common Computer Problem and How to Fix It By Mark Presky, Director Los Angeles Computer Society User Friendly, January 2022 issue https://www.lacspc.org/ leahjc (at) sbcglobal.net

Over the years, computer hard drives have gotten larger and larger. But programs and the other files we load onto our computers have also gotten larger and more numerous. Eventually, this often becomes a problem when one's computer starts running slower or informs you that it just cannot hold anymore.

One way to deal with this problem is to free up space on the hard drive or SSD (solidstate drive). Use the built-in Disk Cleanup tool in Windows 10. Click on the Start menu. Choose All Programs—select Accessories, then System Tools. Click on Disk Cleanup. Under the Files to delete heading, choose which file types you want to remove. If you're unsure which file types to get rid of, select each one in turn and read its description. When you've selected the file types to delete, click OK.

Another method to free up space is to manually go through your files and delete the many of them that you don't need or want. Image (photos), audio (music), and video (audio and image) files can take up vast amounts of file space. How many photos of little Tommy or Grandma from your last birthday celebration do you need? I'll bet you have many duplicates of virtually every shot. Delete the copies, at the least. Have music files on your computer that you never listen to? Again, delete 'em. Now repeat this process with your vacation photos. Lots of old photos of your ex? Remember that song from the movie "South Pacific?" Wash those files right out of your computer.

Another trick here is to reduce the file size of those photos. Most cameras produced in the last several years take photos over two megabytes (MB) in size. Unless you plan to print those large file-size photos, you might think about reducing each image to between 200 and 400 kilobytes (KB). The reduced file size photos won't look any different when you view them on your computer. One can even reduce the photo file sizes en masse. If taken on your iPhone, the phone will ask you what size you want the file to be when you send them, via email, to your computer. I use IrfanView, but several other programs do this.

Going through those extra, unneeded files can be laborious and time-consuming, but

that might beat having to buy another computer, having a larger hard drive installed and having all the files transferred, or having your computer crash

### Gave Up My Mouse Long Ago and I'm Happy I Did If You Hate Your Mouse, Try a Trackball Instead By Kurt Jefferson, Editor, CKCS Newsletter October 2022 Issue https://ckcs.org/ lextown2 (at) gmail.com

The article in Gizmodo doesn't mince words with the headline: "With its big roly-poly

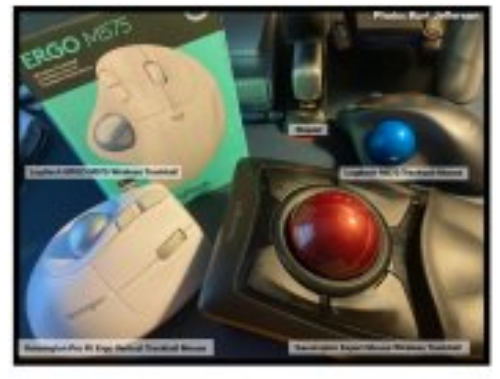

ball and huge hand rest, the venerable trackball mouse looks like a holdover from 1996. Or maybe 1946 – that's the first time a trackball was used as an input device in a computer," writes Alex Cranz in his 2017 article.

He asserts the waning popularity of the lowly trackball after more of us began using the mouse and then the trackpad. Cranz adds, "But here's the thing: The trackball is still good. Not just good—the trackball is great. So great that Logitech is

introducing its first trackball in many years is a cause for celebration—even if I have some issues with my new favorite input device."

So, in 2017, Switzerland–based Logitech introduced its first new trackball in years. Guess what? The MX Ergo was a major hit. And sales are still climbing. Last fall, Logitech reported a 26% increase in mice and trackball sales. (Logitech sells plenty of mice – but it's also discovering many people insist on trackballs instead.)

Then, last October, Logitech introduced yet another trackball: the Ergo M575. The user can connect to a desktop or laptop, Mac or PC via a USB interface with a small transceiver or Bluetooth. It will also connect to an iPad using the Bluetooth option.

As more of us began working and teaching school from home in 2020 because of the pandemic, more of us are actively ditching our mice. (Plenty of us are still working and teaching from home via Zoom and other software.)

Make Tech Easier explains why trackballs are better for you: "More workers are aware of the health risks and problems associated with long periods of sitting daily. It's supremely unhealthy, and many companies have made a serious effort to help modern office workers reduce the risks of desk-bound work.

While standing up will help your health, more ergonomic input devices can protect you from an RSI or repetitive strain injury.

These injuries are caused by repeatedly straining your body in the same way, over and over again. These injuries can cause numbness, tingling, and pain, and they won't go away until you stop the stressor.

Trackball mice can be a blessing for workers suffering from a wrist-based RSI or carpal tunnel. The benefit comes from the trackball's stable position. While you move your wrist and arm to manipulate a traditional mouse, you only need to move your fingers to use a trackball. If you use a wrist rest with your trackball, your wrist will be at a healthier angle. This frees it from the strain associated with sliding your mouse around. Because your hand stays in one place, your arm and wrist won't be strained by the constant back and forth movement of a mouse."

As Popular Mechanics wrote in June, "A trackball mouse is a great way to make endless mouse movement less strenuous." It's proven that trackballs reduce wrist stress and grip fatigue.

While the best–selling Logitech trackballs are thumb-operated, Kensington, which might be called the "king of trackballs," sells at least seven trackballs on its website, on Amazon, Newegg, and other online sellers.

Because of growing demand, Kensington has released several new trackballs in recent years, including the:

- Expert Mouse Wireless Trackball
- Pro Fit® Ergo Vertical Wireless Trackball (White & Black)
- Orbit® Fusion Wireless Trackball
- Wired Orbit® Trackball with Scroll Ring
- Orbit® Optical Trackball.

The popular Expert Mouse Wireless Trackball often tops the ratings when reviewers put trackballs through their paces. The Wirecutter (a review website purchased by The New York Times), trackballmouse.org, gadgetreviews.com, and iMore all praise that finger-operated device.

A Japanese trackball maker, Elecom, has also earned a steady but growing market share in the States. Elecom currently makes the only trackball especially designed for left-handed users. It's the Elecom M–XT4DRBK model. (Read about it here at amazon.com).

Popular Mechanic's website tells what to look for as you decide whether or not to opt for the benefits of a trackball.

# DVD of the Month April 2022

ARI - Monthly newsletter AudioBook - Free audio book

**Brave** - Updated web browser

**Chromium** - Updated web browser

**DVDOMlists** - Contents of CDs and DVDs of the Month

**Edge** - Updated web browser **EMDB** - Free video database to keep track of your DVDs

**Firefox** - Updated web browser **FreeFileSync** - Check files byte by byte or by date

**Google chrome** - Updated web browser

**ImageMagick** - Complete graphics package

**MemberContributions** - Things members send me **Midori** - Updated web browser

**Netscape** - Updated web browser

**OldTimeRadio** - Old radio audio files **Opera** - Updated web browser

QuickHash - Decodes MD5, SHA-1, SHA256 & SHA512 hashes for downloaded files

**ReadSpeed Release** - Benchmark any mass storage device

**Stellarium** - Planatarium for your PC

**Tor** - Updated web browser

Vivaldi - Updated web browser

Meeting Location and Special Accommodations

The Glenside Public Library address is at 25 E Fullerton Avenue, Glendale Heights, Illinois. Please park away from the building. Thank you. The meeting(s) are not library sponsored Individuals with disabilities who plan to attend this program and who require certain accommodations in order to observe and / or participate in the program are requested to contact CAEUG president, at least five (5) days prior to the program, so that reasonable accommodation can be made.

Mailing address: **CAEUG** P.O. Box 3150 Glen Ellyn, IL 60138

Members Helpline Any member can volunteer to be on the Members Helpline. Hardware problems, Win 7, Win 10, Linux and Virus Removal - John Spizzirri

CAEUG OFFICERS President Carl Wallin president(at)caeug.net V.P. (Programs) Roger Kinzie Secretary Position OPEN Treasurer Kathy Groce Newsletter Kathy Groce newslettereditor(at)caeug.net Board Member Frank Braman Board Member Joanne Beauregard Webmaster John Spizzirri webmaster(at)caeug.net